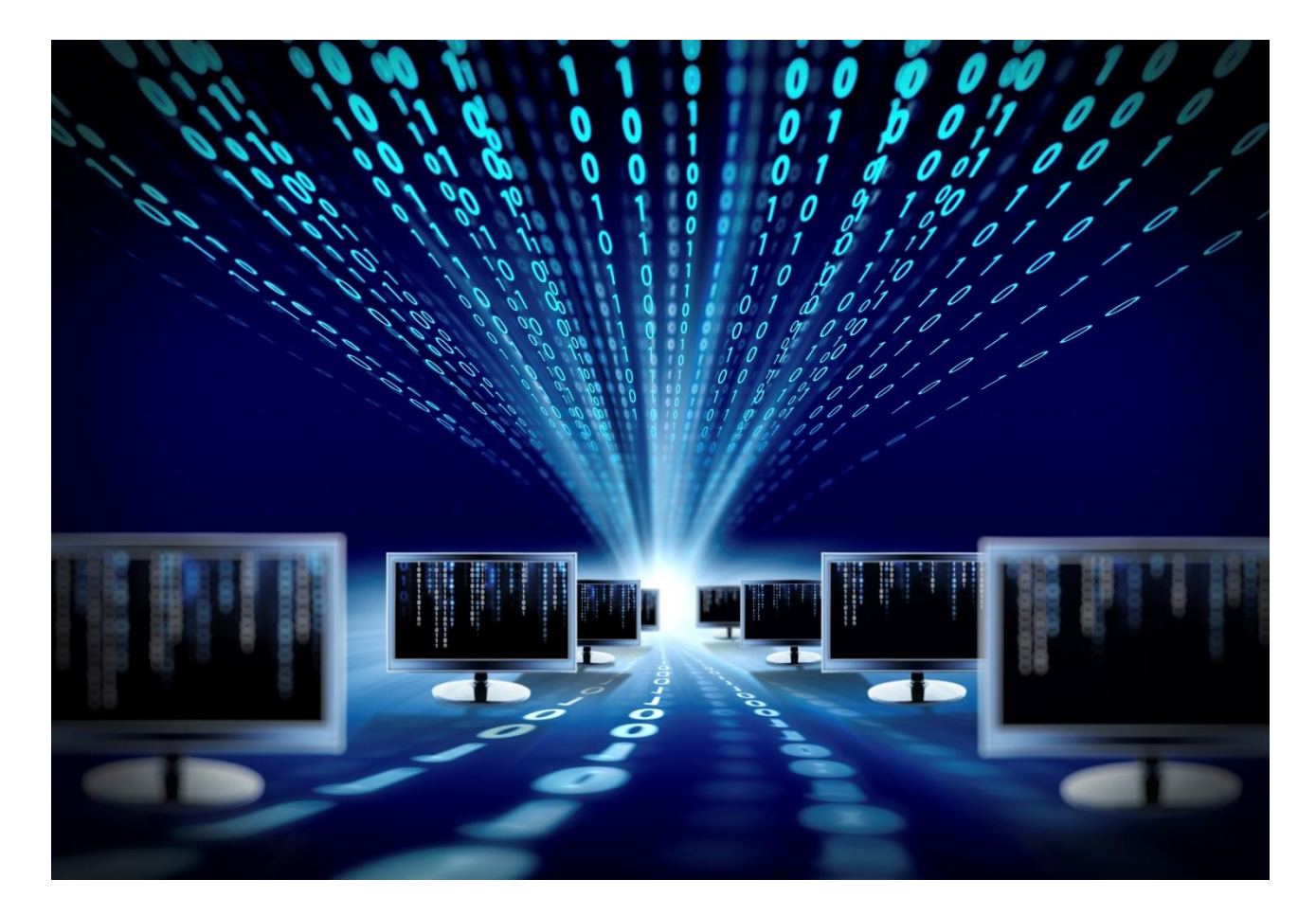

# **Контроллер OCTOPUS – IO/485/Eth/GSM**

Руководство по эксплуатации

SNR-GSM-SERIAL-1.0

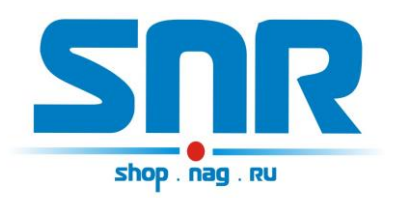

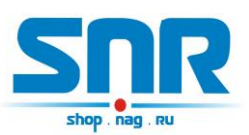

## **Содержание**

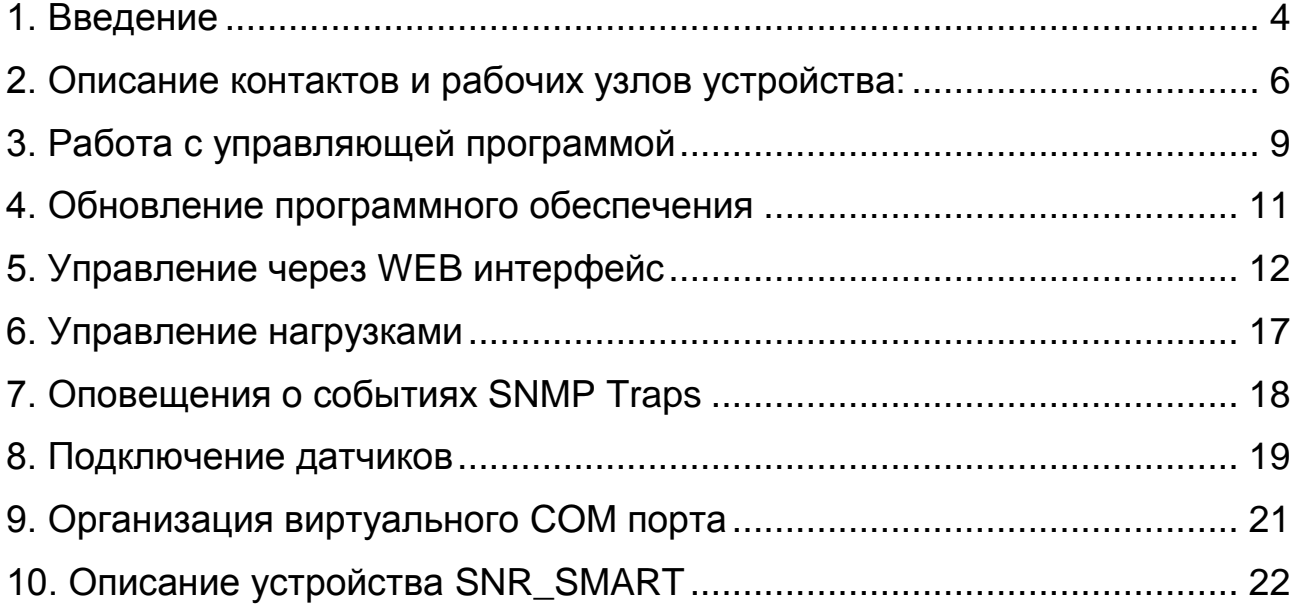

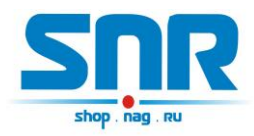

## **1. Введение**

<span id="page-2-0"></span>Устройство позволяет удалённо через Ethernet/IP сеть управлять и администрировать различные устройства с интерфейсом RS-485. Помимо интерфейса Ethernet управление и администрирование может осуществляться посредством GSM канала.

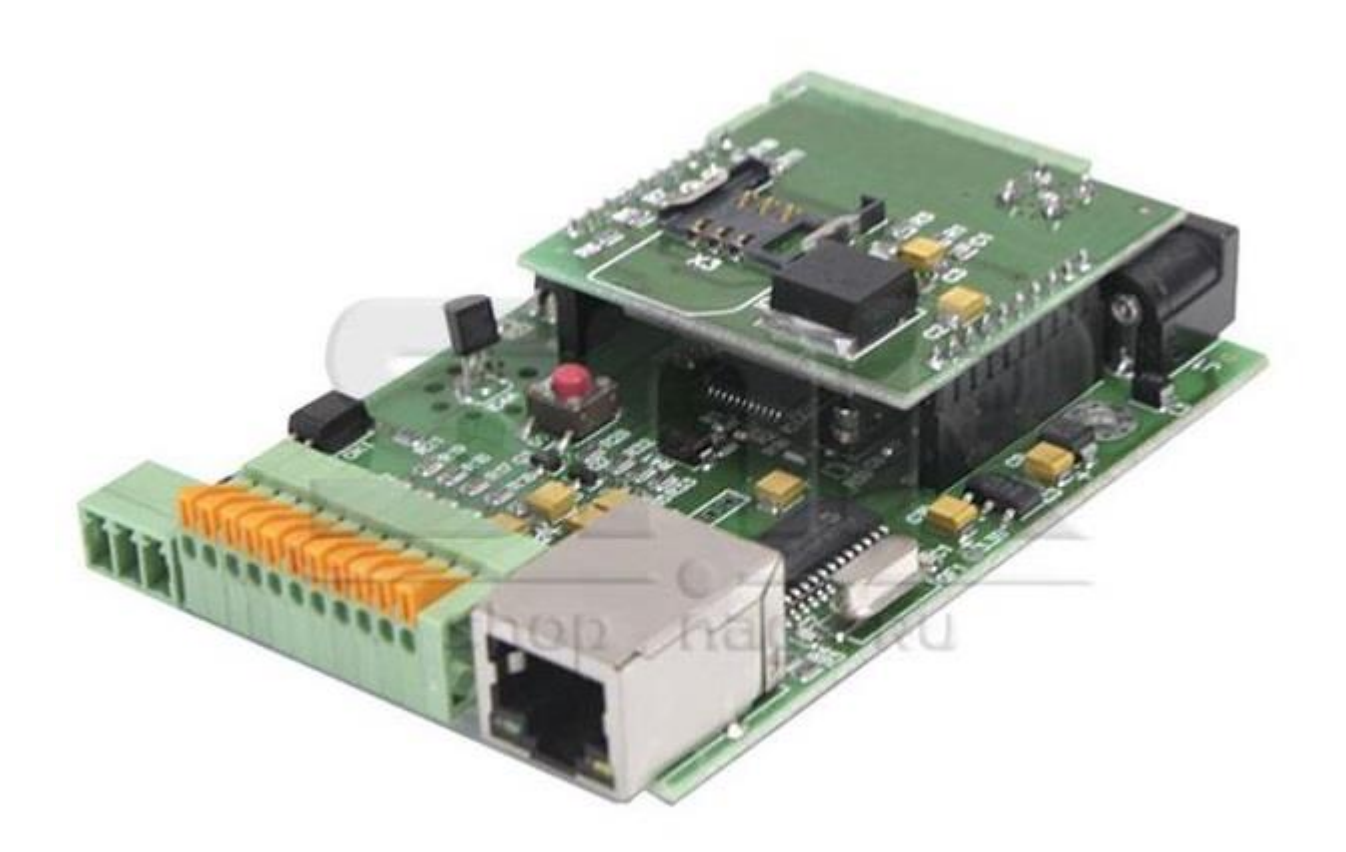

Рисунок 1 – Внешний вид устройства

#### **Область применения:**

- Системы учета электроэнергии (электросчетчики)
- Системы контроля доступа и безопасности
- Поворотные камеры видеонаблюдения
- Промышленные станки, конвейеры, контроллеры и др.

#### **Методы применения**

[Опрос приборов учета](http://shop.nag.ru/article/opros-priborov-ucheta-s-pomoschyu-snr-ethgsm-serial-na-primere-bars-1211-i-ce301m)

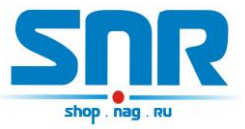

Предоставляет следующие виды контроля:

- 1) Замер и предоставление пользователю рабочей температуры устройства. Обособленный внутренний цифровой датчик с защитой от паразитного нагрева внутренней схемой. Возможность подключения внешних цифровых датчиков (до 5 шт.), а также внешнего аналогового.
- 2) Отслеживание наличия напряжения в сети питания (до ИБП). Два гальванически развязанных канала с диапазоном от 4 до 7 вольт. С винтовым крепежом.

3) "Тревожные сенсоры" осуществляют контроль над состоянием датчиков открытия двери или датчиков вибрации, или другой сигнализации: три помехозащищённых цифровых входа сухой контакт (Например, датчик вибрации, датчик объёма, датчик протечки воды).

4) Осуществляет удалённую перезагрузку оборудования, при помощи доработанного сетевого фильтра типа "пилот" Блок розеток 19", 220V - «SNR-SMART» ". Или при помощи управляемых розеток SNR SMART-DIN.

- 5) Осуществляет переключение пользовательской нагрузки (например, вентилятора охлаждения в стойке) при помощи доработанного сетевого фильтра типа "пилот" - " Блок розеток 19", 220V - «SNR-SMART» "или при помощи управляемой розетки SNR SMART-DIN.
- 6) При возникновении критических ситуаций посылает SNMP Trap на указанный адрес.
- 7) Замер и предоставление пользователю напряжений на контактах №10 и №11 на одиннадцатиконтактном разъёме устройства относительно контакта №3 на трехконтактном разъёме. Диапазон от 0 до 70 вольт постоянного напряжения, с точностью до сотых долей.

8) Пользователь имеет возможность самостоятельно обновить программное обеспечение посредством Ethernet, в том числе удалённо. Пользователь может самостоятельно испробовать разные версии софта и остановиться на более подходящем для его нужд. Также, технический отдел компании НАГ, готов изменить работу некоторых функций под нужды заказчика.

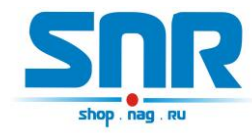

## <span id="page-4-0"></span>**2. Описание контактов и рабочих узлов устройства:**

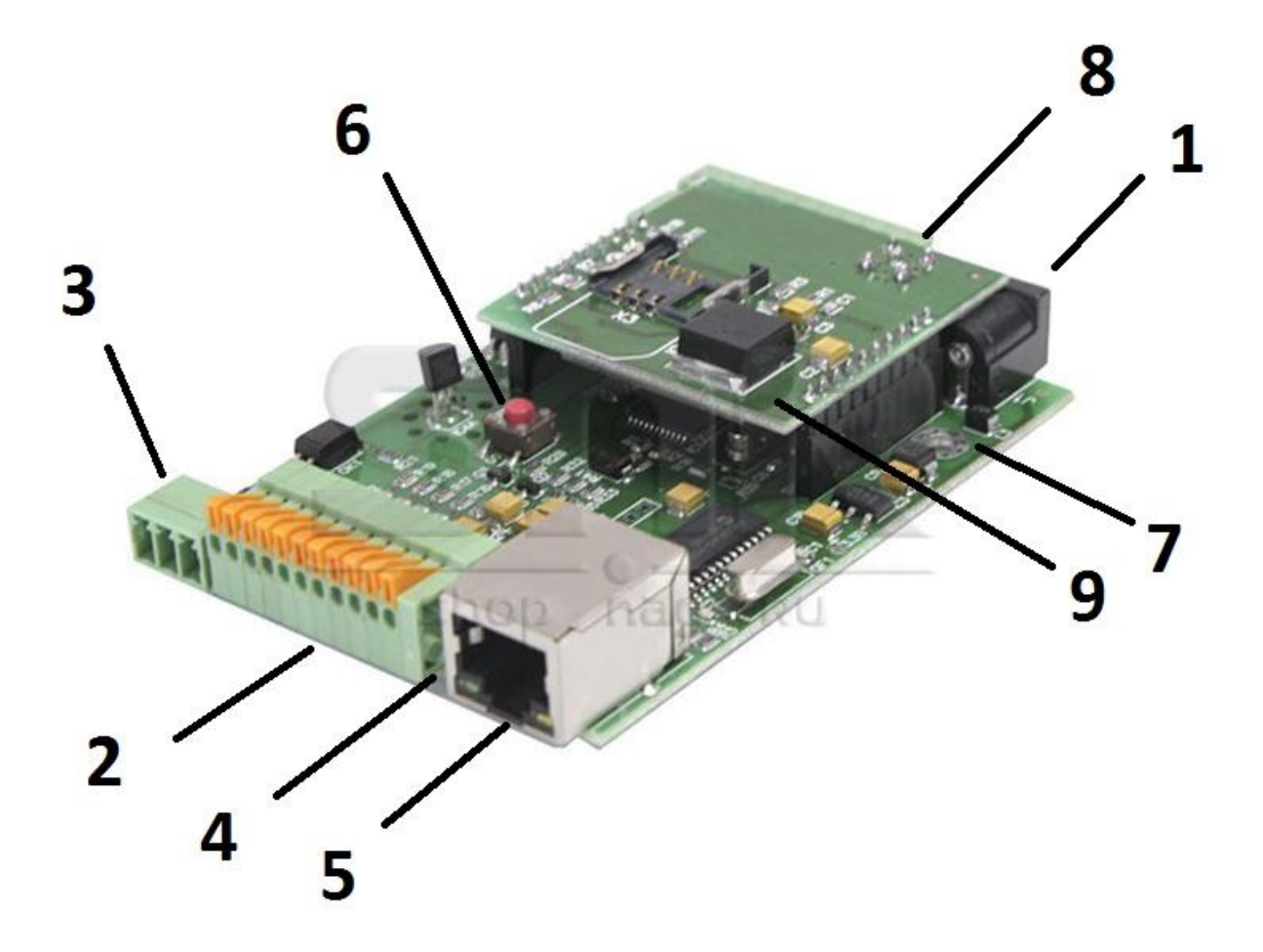

Рисунок 2 – Контакты и рабочие узлы устройства

- 1. Коннектор питания. Устройство работает от источника питания напряжением 5-6 вольт, мощностью 15 Ватт.
- 2. Одиннадцатиконтактный разъём, назначение выводов:
- 1) положительный вывод перезагрузки «SNR-SMART» и «переключения пользовательской нагрузки».

ВНИМАНИЕ: на нём присутствует положительный сигнал.

2) подключение любого пользовательского датчика (сухой контакт).

3) подключение любого пользовательского датчика (сухой контакт).

4) подключение любого пользовательского датчика (сухой контакт).

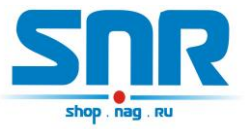

- 5) подключение датчика сигнализации (не задействован в данном решении)
- 6) подключение датчика сигнализации (не задействован в данном решении)
- 7) отрицательный вывод перезагрузки «SNR-SMART».

ВНИМАНИЕ: на этом выводе присутствует отрицательный сигнал в момент перезагрузки «SNR-SMART», время действия 3 секунды.

8) отрицательный вывод «переключения пользовательской нагрузки». ВНИМАНИЕ: на этом выводе присутствует отрицательный сигнал в момент переключения нагрузки.

9) Контакт 1WIRE-IN, для подключения цифровых датчиков температуры.

10) Контакт A-IN1 для подключения положительного контакта замеряемого напряжения.

- 11) Контакт A-IN2 для подключения положительного контакта замеряемого напряжения.
- 3. Трёхконтактный разъём:
- 1) первый контакт для отслеживания наличия напряжения в сети
- 2) второй контакт для отслеживания наличия напряжения в сети
- 3) Общий GND

Контакты № 1 и 2, гальванически развязаны от остальной схемы устройства, и служат для подключения отслеживаемого постоянного или переменного напряжения от 4 до 7 вольт.

Контакт №3 является общим и предназначен для подключения различных

датчиков.

- 4. Светодиод индикации питания.
- 5. Разъём RJ-45 для подключения к сети Ethernet (10Mb/s half duplex).
- 6. Кнопка сброса устройства в исходные настройки.
- 7. Отверстия для крепления устройства.
- 8. Десятиконтактный разъём, предназначен для функционального расширения устройства. Назначение выводов:
	- 1) +3,3 вольта.
	- 2) +5 вольт
	- 3) TX от микроконтроллера
	- 4) RX от микроконтроллера
	- 5) A RS485
	- 6) B RS485

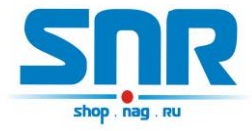

7) контакт №1 схемы слежения за наличием напряжения 8) контакт №2 схемы слежения за наличием напряжения 9) GND 10) GND

Контакты 3, 4 (Tx, Rx) служат для подключения по интерфейсу UART.

9. Дополнительный модуль устройства, на котором установлены: держатель sim-карты, GSM модуль QUECTEL-M10, коннектор для подключения антенны SMA, индикатор работы модуля.

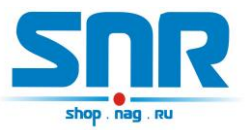

## **3. Работа с управляющей программой**

<span id="page-7-0"></span>Перед включением устройства необходимо установить в модуль GSM sim-карту, на которой предварительно отключена защита PINкодом, а так же подключить антенну. После подключения питания некоторое время может не подниматься связь (ping) с устройством, это связано с тем, что GSM модулю необходимо установить связь с базовой станцией. В общем на включение устройства необходимо 1-2 минуты. Если в течение 15 секунд устройству не удалось установить связь с базовой станцией, GSM сервис отключается, и устройство переходит к основному функционалу Ethernet конвертера. Связь с базовой станцией может не устанавливаться из-за отсутствующей sim-карты или слабого сигнала GSM. Если соединение с базовой станцией установлено, устройство поднимает GPRS сервер и переходит к основному функционалу Ethernet/GSM конвертера. Однако сервер может не подниматься по причине слабого сигнала с базовой станцией, отсутствия денежных средств на счету sim-карты или некорректной точки доступа (APN), прописанной в настройках устройства. При этом, если в течение 60 секунд сервер не поднимается, устройство перейдет к основному функционалу Ethernet конвертера.

При успешном поднятии GPRS сервера на web-странице отображается соответствующее состояние сервера и его IP адрес (выданный оператором сотовой связи), а так же GPRS сервер отвечает на ICMP запросы (ping). Для работы GPRS сервера на sim-карте, установленной в устройстве, должна быть включена услуга статического IP адреса. За дополнительной информацией обратитесь к оператору сотовой связи.

Когда на счету sim-карты закончатся денежные средства, устройство отключит GPRS сервис, но основной функционал Ethernet конвертера продолжит работу. Для того, чтобы вновь активировать функционал GPRS необходимо перезагрузить устройство.

Устройство можно перезагрузить удалённо, совершив звонок на номер SIM-карты, установленной в модуле GSM.

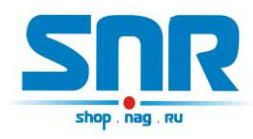

Устройство поставляется с первоначальными настройками:

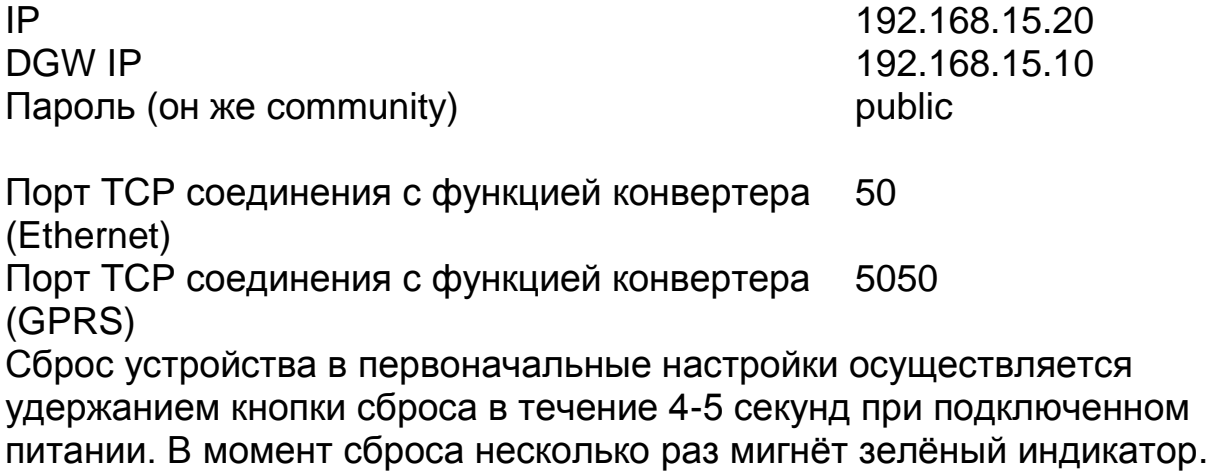

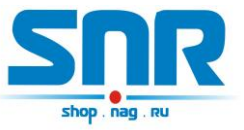

#### **4. Обновление программного обеспечения**

<span id="page-9-0"></span>Программа SNR Flasher позволяет через Ethernet интерфейс обновить программное обеспечение на устройстве.

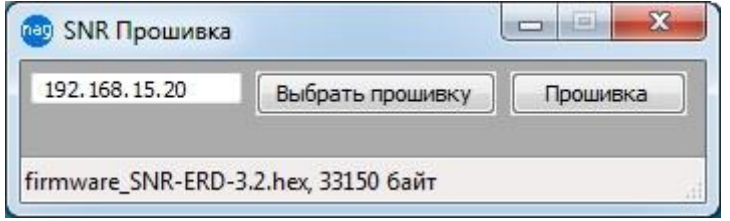

Рисунок 3 – Окно программы SNR Flasher

Для обновления ПО необходимо:

- 1) Ввести IP адрес обновляемого устройства
- 2) Открыть файл прошивки кнопкой «Выбрать прошивку»
- 3) Нажать кнопку «Прошивка»

Начнется процесс обновления ПО, при этом несколько раз поменяет яркость зелёный светодиод на ERD.

Программа SNR Flasher поддерживает английский язык интерфейса, для отображения которого программу необходимо запускать с ключом «-eng».

Последняя версия программы SNR Flasher доступна по [адресу.](http://data.nag.ru/SNR%20ERD/Programs/SNR%20Flasher.exe) Последняя версия прошивки устройства доступна по [адресу.](http://data.nag.ru/SNR%20ERD/SNR-GSM-SERIAL-1.0/Firmware/firmware_SNR-GSM-SERIAL-1.0.hex) Описание изменений в прошивке доступно по [адресу.](http://forum.nag.ru/forum/index.php?showtopic=79269)

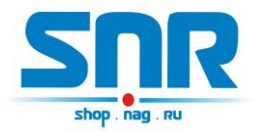

## **5. Управление через WEB интерфейс**

<span id="page-10-0"></span>В устройстве имеется WEB страница. На главной странице (рис. 4) представлена общая информация об устройстве, показания основных датчиков, состояние TCP порта Ethernet конвертера, состояние GSM модуля и GPRS сервера.

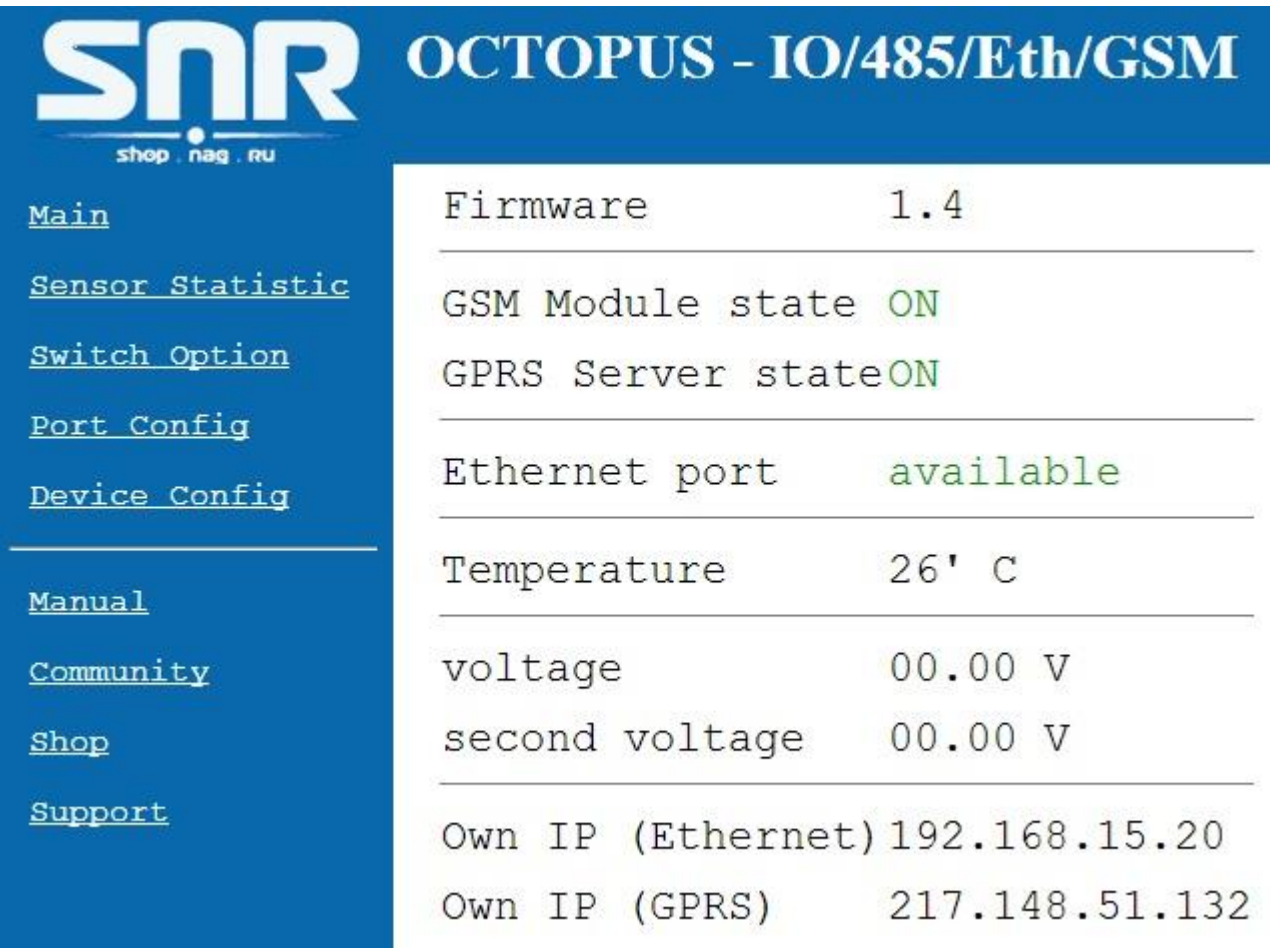

Рисунок 4 – Главная web страница

Главная страница с показаниями датчиков автоматически обновляется каждые 10 секунд.

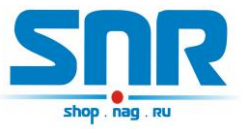

На странице Sensor Statistic (рис. 5) отображается состояние и осуществляется переключение датчиков наличия напряжения в сети питания и 3х пользовательских датчиков типа «сухой контакт».

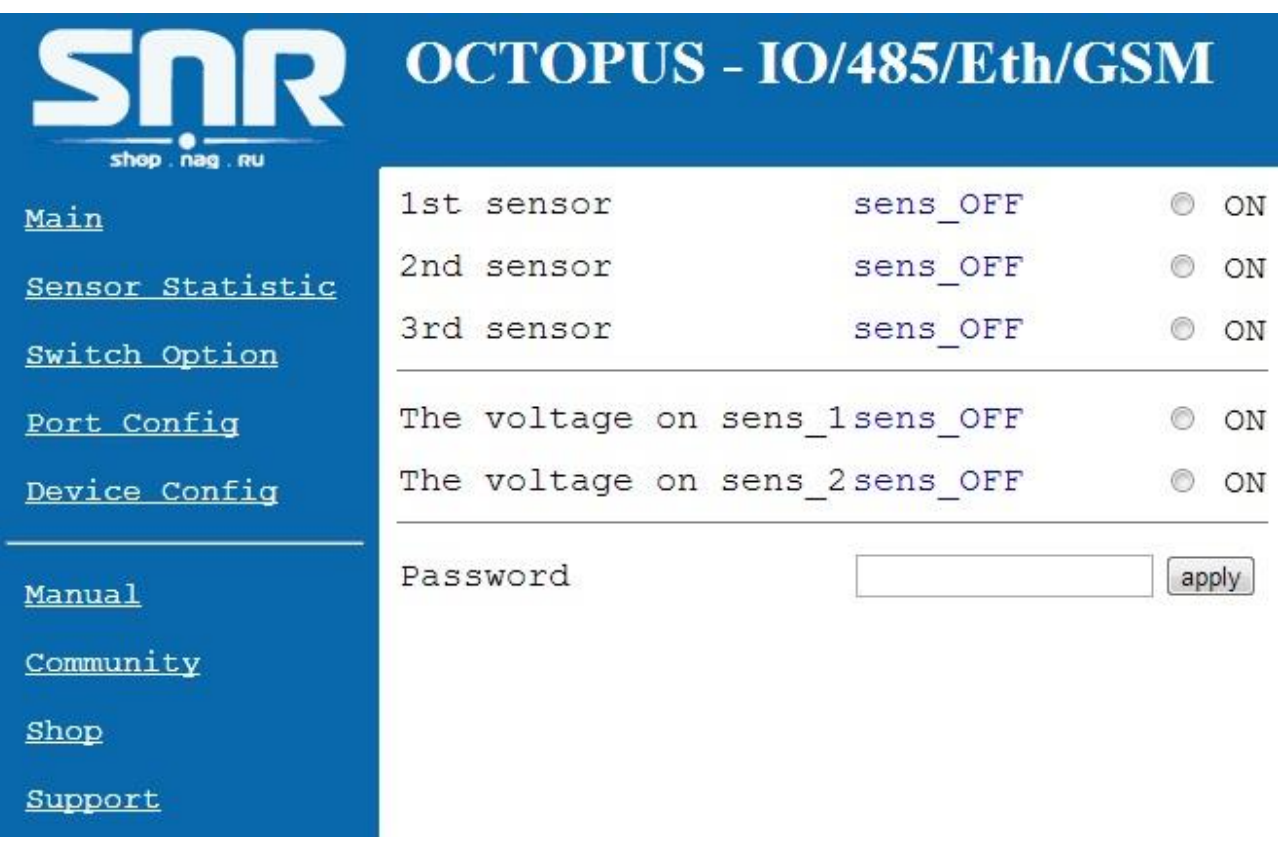

## Рисунок 5 – web страница Sensor Statistic

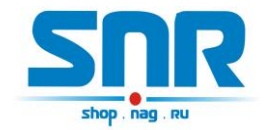

На странице Switch Option (рис. 6) осуществляется перезагрузка и переключение оборудования посредством подключаемых блоков розеток SMART.

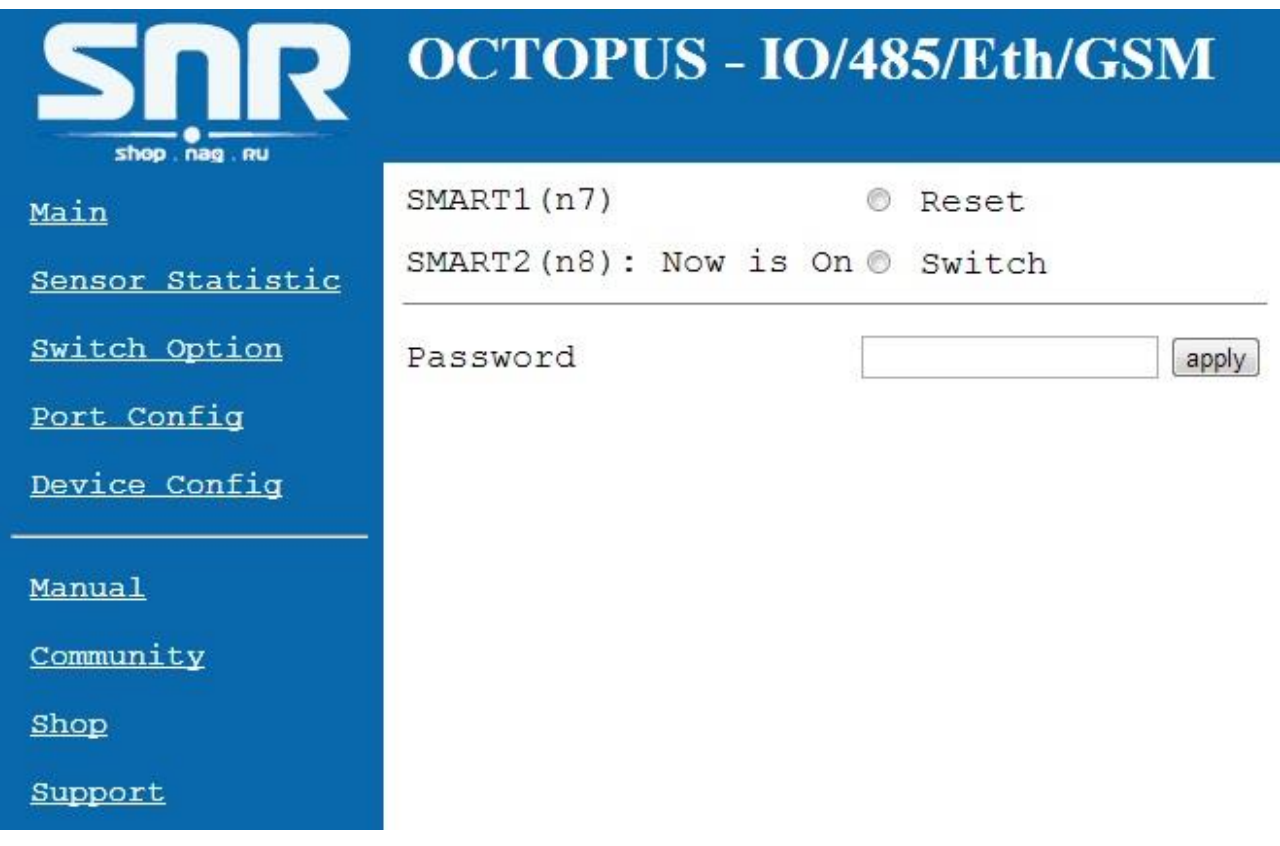

Рисунок 6 – web страница Switch Option

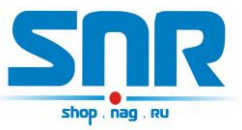

На странице «Port Config» (рис. 7) можно выставить настройки последовательного порта

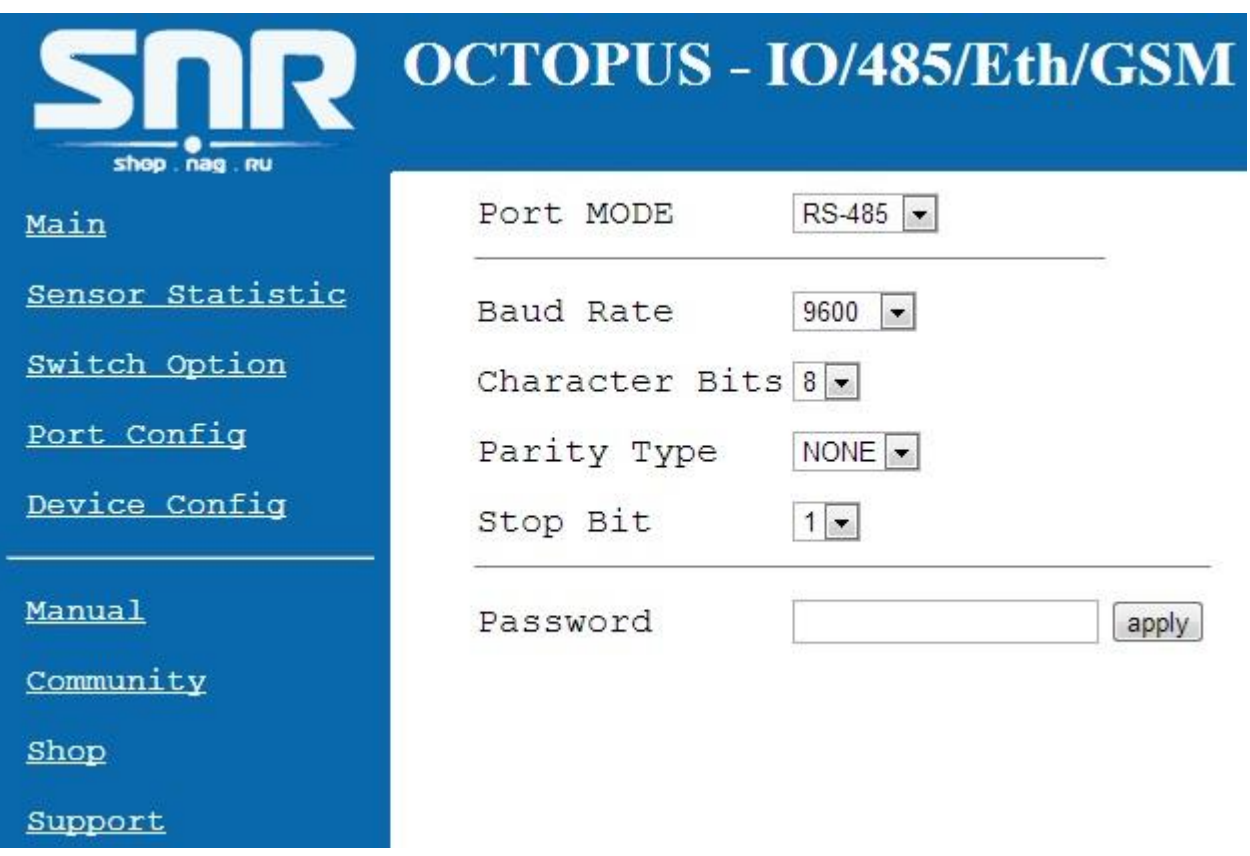

Рисунок 7 – web страница «Port Config»

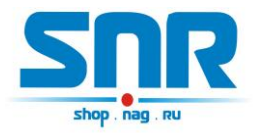

На странице «Device Config» (рис. 8) можно изменить персональные настройки устройства:

- Access Point Name
- Собственный IP адрес устройства
- Default Gateway IP адрес
- IP адрес, на который при возникновении соответствующего события устройство начинает посылать SNMP Trap'ы
- Желаемый пароль для работы с устройством (максимальная длина 10 символов)

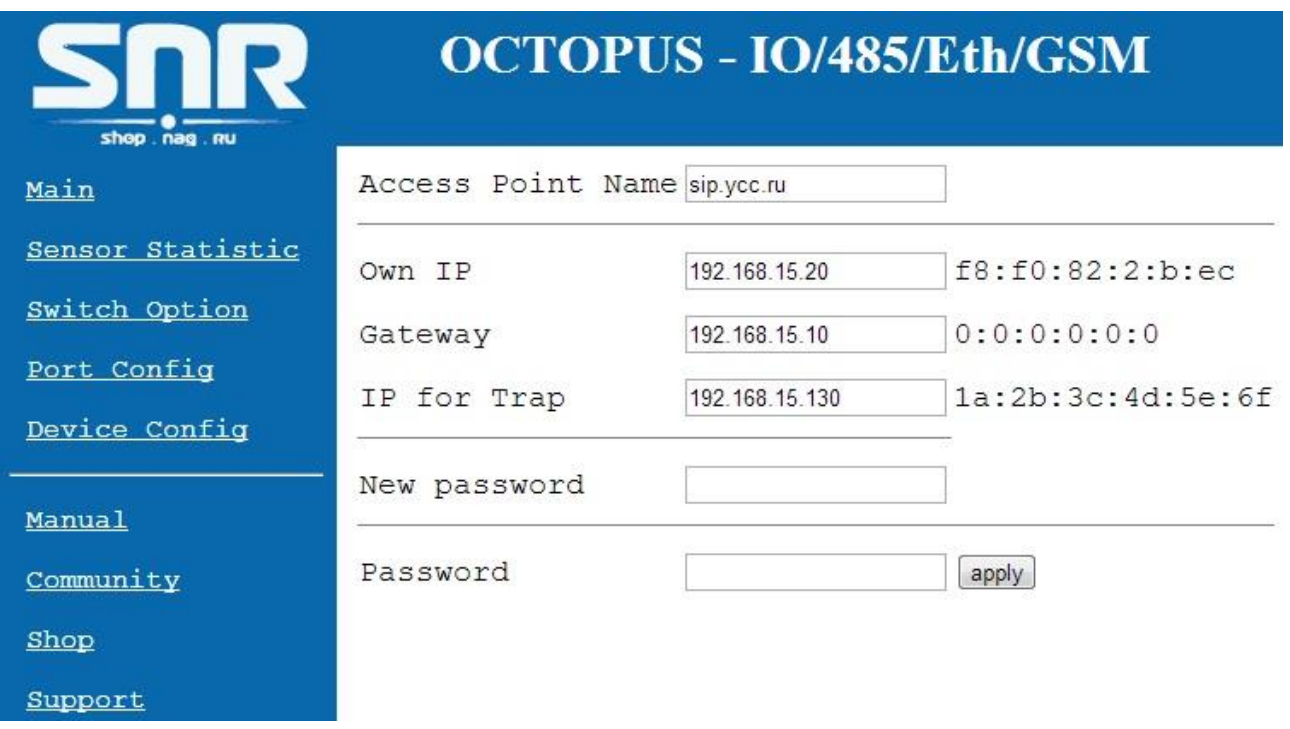

Рисунок 8 – web страница «Device Config»

#### Запись значений производится с указанием пароля в поле Password.

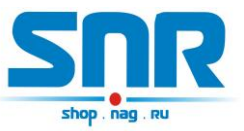

### **6. Управление нагрузками**

<span id="page-15-0"></span>Устройство может управлять двумя нагрузками: первая нагрузка управляется в режиме перезагрузки, вторая переключается (включается и выключается) в ручном режиме. В качестве нагрузки может выступать управляемая розетка «SNR-SMART-DIN» или «Блок розеток SNR-SMART».

#### **Перезагрузка.**

Перезагружаемая нагрузка подключается к контактам 1 и 7 одиннадцатиконтактного разъёма устройства.

Перезагрузка осуществляется через WEB интерфейс. При этом устройство подает сигнал отключения нагрузки, через 3 секунды этот сигнал снимается, и нагрузка включается.

#### **Переключение.**

Переключаемая нагрузка подключается к контактам 1 и 8 одиннадцатиконтактного разъёма устройства.

Переключение в ручном режиме осуществляется через WEB интерфейс.

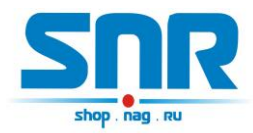

## **7. Оповещения о событиях SNMP Traps**

<span id="page-16-0"></span>При наступлении следующих событий устройство отправляет оповещения по средством SNMP интерфейса:

- Срабатывание пользовательских датчиков
- Срабатывание датчиков наличия напряжения

При срабатывании датчиков устройство отправляет 1 trap, который повторяется каждые 8 секунд, пока датчик не восстановится в исходное состояние.

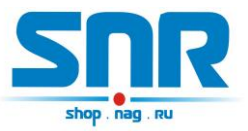

## <span id="page-17-0"></span>**8. Подключение датчиков**

#### **Вынесенные датчики температуры**

Каждый датчик подключается тремя контактами определенных цветов к соответствующим контактам устройства:

- черный (GND) к контакту 3 трёхконтактного разъёма
- красный (VDD) к контакту 1 одиннадцатиконтактного разъёма
- желтый к контакту 9 одиннадцатиконтактного разъема

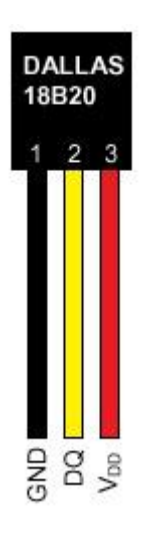

Рисунок 9 – контакты датчика

Устройство поддерживает подключение до 5 датчиков одновременно. При включении устройство опрашивает все имеющиеся датчики на шине 1-wire и отображает на главной WEB странице серийный номер и показания с каждого из них.

#### **Пользовательский сенсор**

Один провод от пользовательского датчика подключается к одному из контактов №2,№3,№4 одиннадцатиконтактного разъёма, а второй к №3 трёхконтактного разъёма. В качестве датчика могут использоваться контакты реле, конечного выключателя, оптореле, геркона и т.п.

При подключении какого либо пользовательского датчика монтажник должен учитывать, что на контактах №2,№3,№4 присутствует сигнал логической единицы, и на web странице это состояние читается

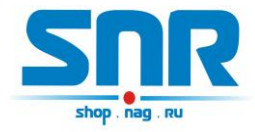

как «HIGH level» в командной строке. А при замыкании контактов №2,№3,№4 одиннадцатиконтактного разъёма с контактом №3 трёхконтактного разъёма состояние на входе меняется на противоположное и читается как «LOW level».

Датчик протечки воды:

Один провод датчика подключается к контакту №1, а второй к одному из контактов №2,№3,№4 одиннадцатиконтактного разъёма. Так же необходимо подключить нагрузочное сопротивление (4k7) между вторым контактом датчика и контактом 3 трёхконтактного разъёма.

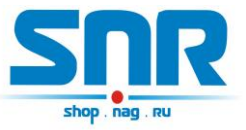

## **9. Организация виртуального COM порта**

<span id="page-19-0"></span>Для некоторых ситуаций, когда управляющая программа на ПК не имеет возможности работать по прямому TCP соединению, а работает только через COM порт, устройство позволяет создать в системе виртуальный COM порт с помощью программы [«HW Virtual Serial Port».](http://data.nag.ru/SNR%20ERD/Programs/hw-vsp3-single_3-1-2.exe)

Перед созданием порта для корректной работы устройства необходимо выбрать следующие настройки (рис.10):

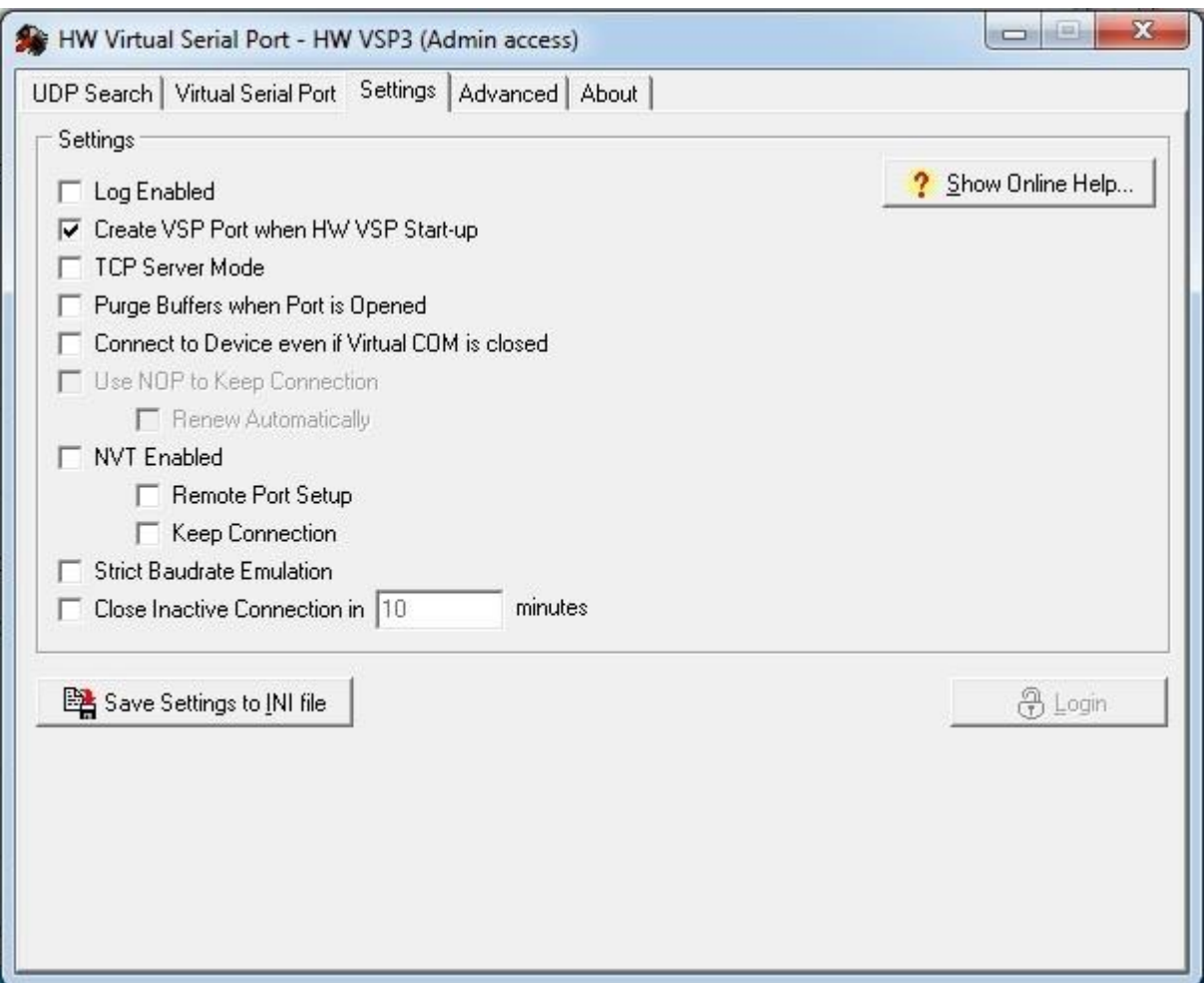

Рисунок 10 – Окно программы «HW Virtual Serial Port»

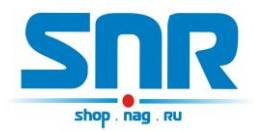

## **10. Описание устройства SNR\_SMART**

<span id="page-20-0"></span>В SNR\_SMART используется реле TR91-5VDC. Рабочее напряжение 5 вольт. Напряжение нагрузки 250VAC и с током нагрузки до 30 A.

Четыре (в зависимости от версии) розетки SNR\_SMART подключены к нормально замкнутым контактам реле. Во время перезагрузки на управляющие контакты реле подаётся напряжение, реле срабатывает и отключает контакты нагрузки, тем самым отключая розетки на SNR\_SMART.

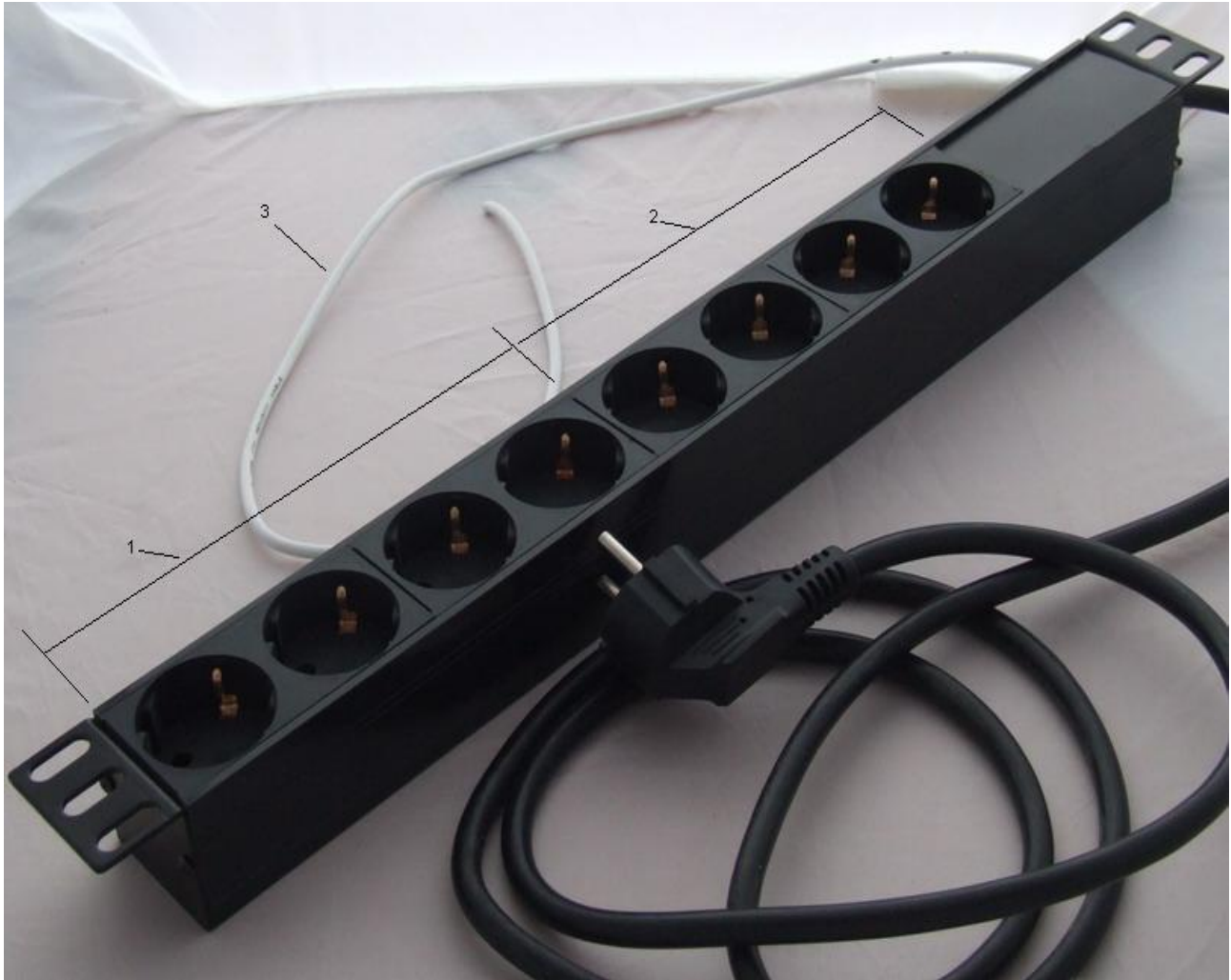

Рисунок 11 – Внешний вид SNR-SMART – «Блок розеток 19, 1U, 8шт., 220V»

- 1) Переключаемый (управляемый) блок розеток.
- 2) Непереключаемый блок розеток.
- 3) Сигнальный (управляющий) провод.

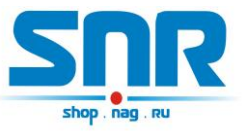

Для получения консультаций технических специалистов обращайтесь в техподдержку — e-mail: **erd@nag.ru**